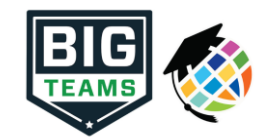

## **Athletic Pre-Participation Forms Getting Started Guide (Parent & Student)**

Your school has elected to collect pre-participation forms online through BigTeams. Follow the steps below to complete pre-participation registration:

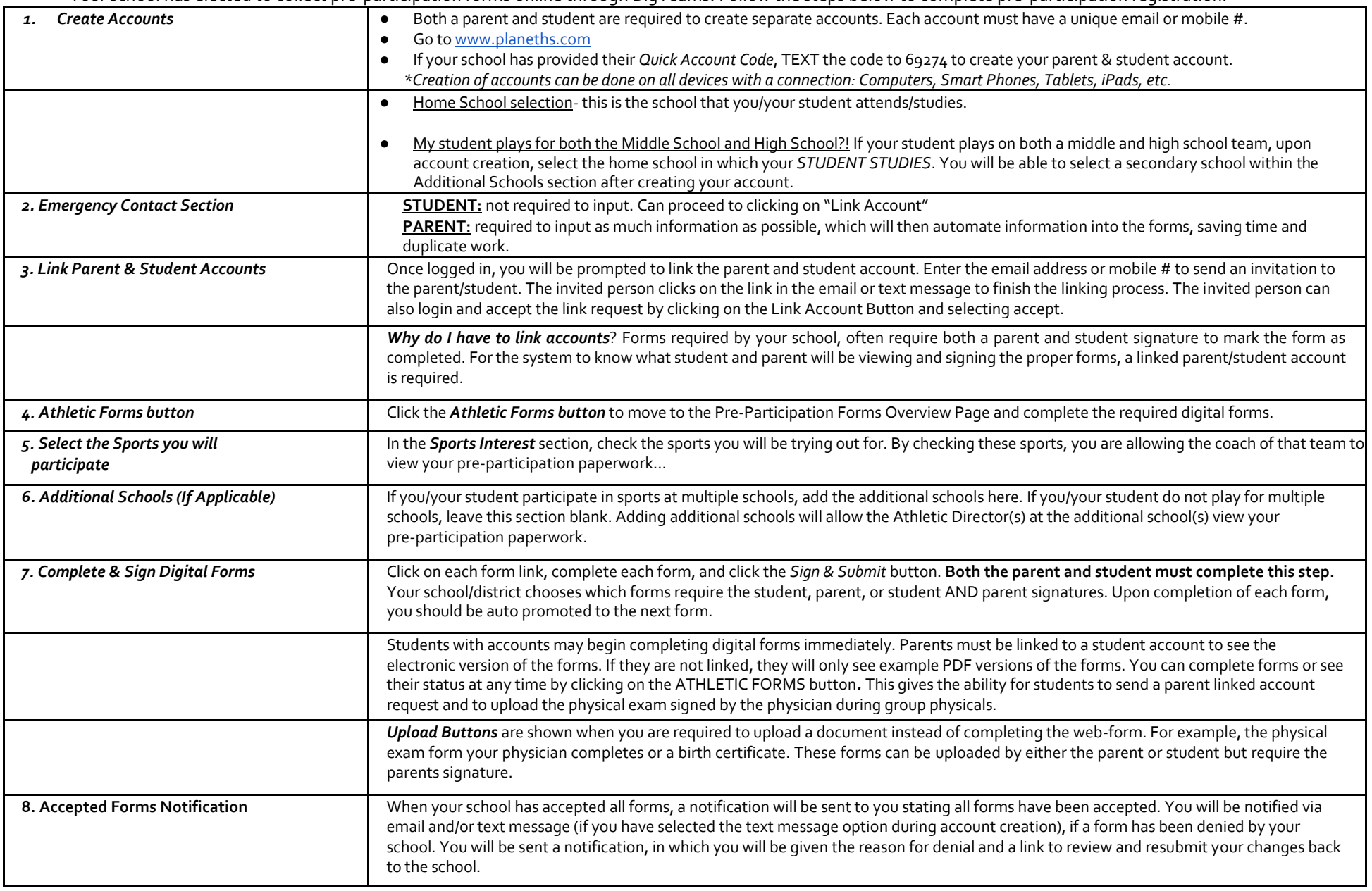

If you need assistance with BigTeams or need more information, please consult the help documents found her[e https://bigteams.force.com/support/s/](https://bigteams.force.com/support/s/) or emai[l schoolsupport@planeths.com.](mailto:schoolsupport@planeths.com) If you have questions regarding the content of form requirements, please contact your school Athletic Director.